# Measurement Group

Scopemon is configured via parameters. This reference lists all available parameters, default values, allowed values, and use examples for the measurement.

## Table of Contents

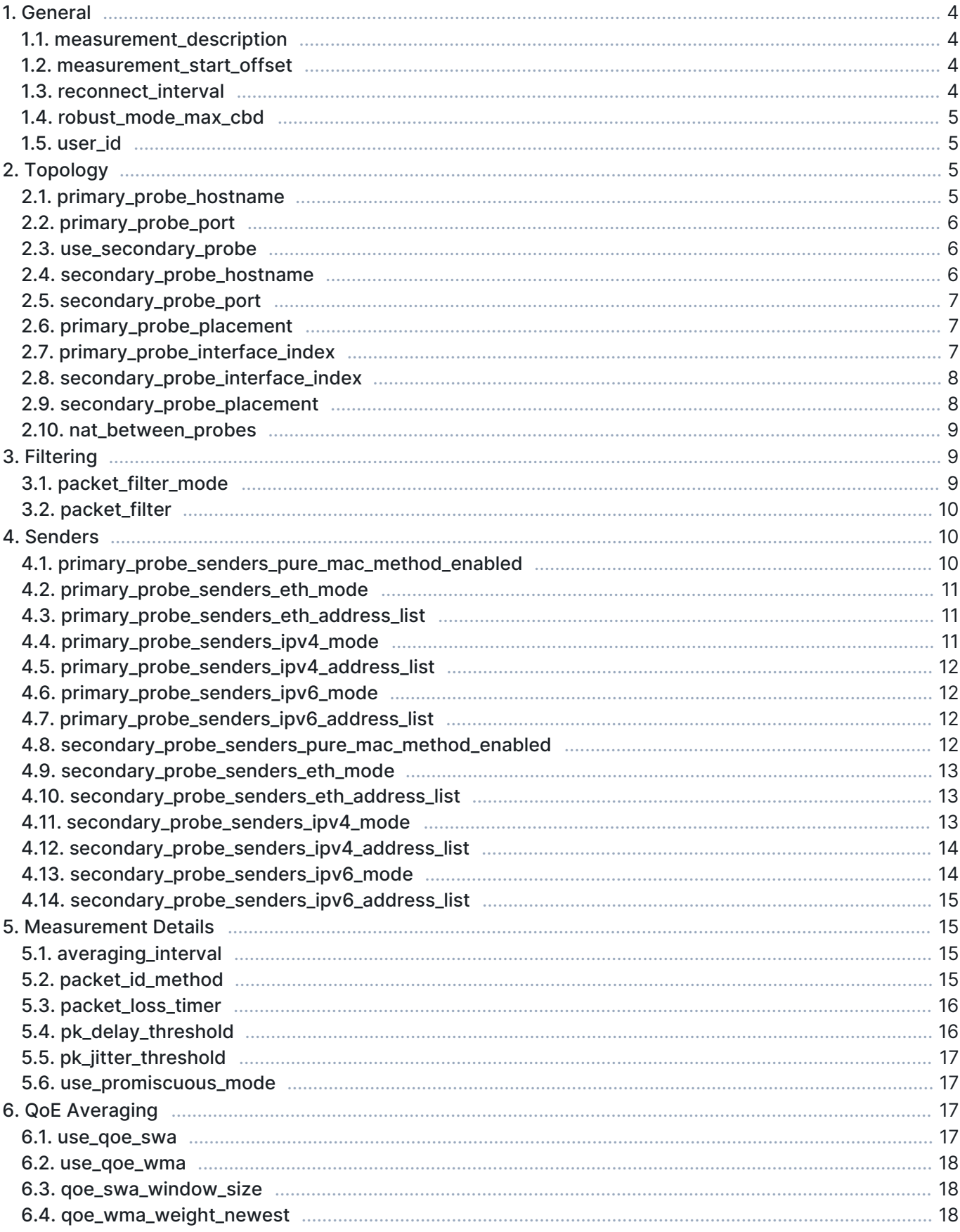

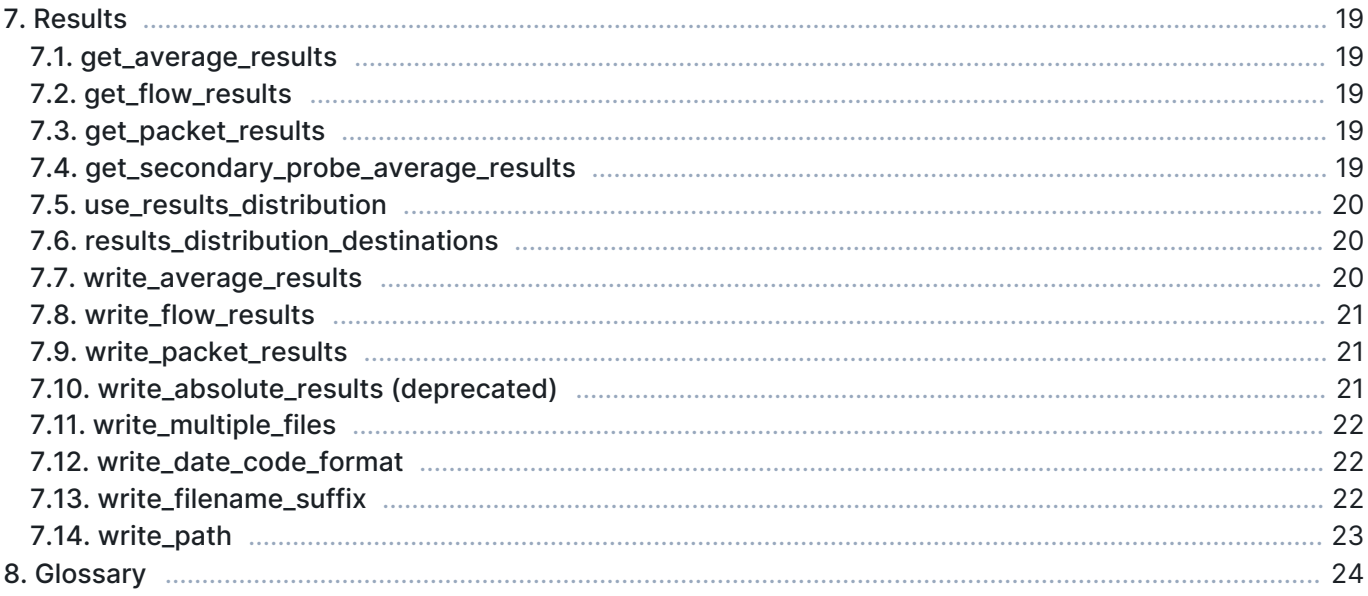

## 1. General

## 1.1. measurement\_description

Verbose description of the measurement. This value is written to results files as metadata.

- **Type: string**
- Default: [empty]

#### Example

To name this measurement "My measurement", define this parameter as:

```
[Measurement]
measurement_description=My measurement
```
## 1.2. measurement\_start\_offset

Artificially delay the start of the measurement by the given time. If the value is 0, the measurement starts as soon as possible once triggered.

- Unit: milliseconds
- **Precision: integer**
- Minimum: 0
- Default: 0

#### Example

To delay the start of the measurement by 1 second, define this parameter as:

```
[Measurement]
measurement_start_offset=1000
```
This feature is used in particular scenarios and is rarely needed

## 1.3. reconnect interval

If a connection cannot be established to the primary Probe, Scopemon waits for a duration specified by this parameter and then attempts to reconnect.

- Unit: milliseconds
- **Precision:** integer
- **Minimum: 0**
- Default: 1000

#### Example

To attempt a reconnection after 500 milliseconds, define this parameter as:

[Measurement] reconnect\_interval=500

## 1.4. robust\_mode\_max\_cbd

This parameter defines the maximum connection break duration allowed in the QMCP connections related to the measurement session. If a connection break is longer than the defined value, the measurement session will end to a timeout error.

- **Unit: minutes**
- Precision: integer
- **Minimum: 1**
- Default: 10

#### Example

To allow connection breaks of maximum of three minutes, define this parameter as:

[Measurement] robust\_mode\_max\_cbd=3

## 1.5. user\_id

User ID can be used to identify a controller, i.e., the Qosium Scopemon instance in this case. You can set this freely. The set value will appear in the results, where it can be used as a parameter to find results. Thus, you can use this as you wish as an identifier for your measurement, devices, etc., in a large-scale measurement setup.

- **Precision: integer**
- $Minimum: 0$
- **Maximum: 4294967295**
- Default: 0

#### Example

To set an id of 6 for this client, define this parameter as:

```
[Measurement]
user_id=6
```
## 2. Topology

### 2.1. primary\_probe\_hostname

The hostname (or directly the IPv4 address) of the primary Probe. This can be omitted if the Probe is located on the same device where Scopemon is used.

- **Type: string**
- Default: 127.0.0.1

#### Example

If the primary Probe is installed in another device at *myhost.home*, define this parameter as:

[Measurement] primary\_probe\_hostname=myhost.home

## 2.2. primary\_probe\_port

The port number of the primary Probe. This can be typically omitted unless the port where Probe serves control connections has been changed in Probe configuration.

- **Precision: integer**
- **Minimum: 0**
- **Maximum: 65535**
- Default: 8177

#### Example

If Probe is configured to serve control connections on port 9776, define this parameter as:

```
[Measurement]
primary_probe_port=9776
```
## 2.3. use\_secondary\_probe

By default, measurement is performed with one Probe. With this setting, it's possible to set a two-point measurement.

- **Values:** 
	- **true** Perform a two-point measurement
	- **False Perform a single-point measurement**
- **Default: false**

#### Example

To perform a two-point measurement using the Probe at 192.168.1.14 and interface #4, set as follows:

```
[Measurement]
use_secondary_probe=false
secondary_probe_hostname=192.168.1.14
secondary_probe_interface_index=4
```
G) If secondary Probe is not used, i.e., the measurement is a single-point one, all the secondary Probe parameters are just ignored.

Single-point measurement significantly limits the number of available measurement result types.

## 2.4. secondary\_probe\_hostname

The hostname (or directly the IPv4 address) of the secondary Probe.

- **Type:** string
- Default: 127.0.0.1

If a secondary Probe is installed in another device at IP address 192.168.1.43, define this parameter as:

```
[Measurement]
secondary_probe_hostname=192.168.1.43
```
This parameter has no effect when the secondary Probe is disabled

## 2.5. secondary\_probe\_port

The port number of the secondary Probe. This can be typically omitted unless the port where Probe serves control connections has been changed in Probe configuration.

- **Precision: integer**
- **Minimum: 0**
- **Maximum: 65535**
- Default: 8177

#### Example

If Probe is configured to serve control connections on port 9778, define this parameter as:

```
[Measurement]
secondary_probe_port=9778
```
This parameter has no effect when the secondary Probe is disabled

## 2.6. primary\_probe\_placement

The topological placement of the primary Probe.

- **values:** 
	- 10 Measurement end-point Probe is in either one of the endpoints of the measured traffic. In other words, the device Probe is installed to is either sending or receiving the measured network traffic.
	- 100 Within measured path Probe is not located at either one of the end-points but instead resides somewhere along the path where the measured traffic traverses.
	- 200 Off-path Probe is not located within the measurement path at all. This is the case, e.g., when the Probe is located in a separate device where the traffic to be measured is mirrored.
- Default: 10

### 2.7. primary\_probe\_interface\_index

This parameter defines the capture interface of the primary Probe to be used in the measurement. The interface numbering in a device is unique per Qosium installation. Thus, once Qosium Probe is installed on a device, a particular NIC will always have the same interface index. The numbering can change if Qosium

Probe is removed and reinstalled.

- **Precision: integer**
- **Minimum: 0**
- Default: 0

#### Example

If desired the capture interface has index of 2, define this parameter as:

```
[Measurement]
primary_probe_interface_index=2
```
To see the available interfaces and their indices start Scopemon and check its log.

## 2.8. secondary\_probe\_interface\_index

This parameter defines the capture interface of the secondary Probe to be used in the measurement.

- **Precision: integer**
- Minimum: 0
- Default: 0

#### Example

If the index of the desired capture interface is 2, define this parameter as:

```
[Measurement]
secondary_probe_interface_index=2
```
This parameter has no effect when the secondary Probe is disabled

## 2.9. secondary\_probe\_placement

The topological placement of the secondary Probe.

- **Values:** 
	- 10 Measurement end-point Probe is in either one of the endpoints of the measured traffic. In other words, the device Probe is installed to is either sending or receiving the measured network traffic
	- 100 Within measured path Probe is not located at either one of the end-points but instead resides somewhere along the path where the measured traffic traverses
	- 200 Off-path Probe is not located within the measurement path at all. This is the case, e.g., when the Probe is located in a separate device where the traffic to be measured is mirrored.
- Default: 10

This parameter has no effect when the secondary Probe is disabled

## 2.10. nat\_between\_probes

Qosium needs to be aware if a NAT occurs between Probes. If this is the case, enable this parameter.

- Values:
	- **true There's a NAT occurring between Probes**
	- **False No NAT is occurring between Probes**
- **Default: false**

This parameter has no effect when the secondary Probe is disabled

## 3. Filtering

Packet filter is one of the most important parameters, as it defines which traffic is measured. The packet filter needs to be strict enough so that no irrelevant traffic is captured. Otherwise, the results may not be useful.

## 3.1. packet\_filter\_mode

This parameter determines the mode in which packets are filtered. In most cases, the selection is between Automatic, which generates an automatic filter, or Manual, which allows the use of a manual filter defined in [packet\\_filter.](#page--1-0) For more information, see [Packet Filters in Qosium.](https://www.kaitotek.com/fi/resources/documentation/concepts/packet-filter)

- Values:
	- **220 Manual Packet filter is defined manually in [packet\\_filter.](#page--1-0) In a two-point measurement, this filter is** used in the secondary Probe as well.
	- 240 Automatic Generates automatically a filter, which includes all IP traffic between the hosts (a twopoint measurement) or the measurement point's own IP traffic (a single-point measurement). The parameter [packet\\_filter](#page--1-0) will be ignored.
	- **231 Automatic for secondary (strict)** This mode is meant for cases where a  $NAT$  is between the measurement points in a two-point measurement. The filter is set manually for the primary Probe, but Qosium generates an automatic filter for the secondary Probe. The generated filter will be [strict](https://www.kaitotek.com/fi/resources/documentation/concepts/packet-filter#filtering_in_qosium), focusing on a single flow, so define the primary Probe filter to be strict as well.
	- **233 Automatic for secondary (light) This mode is similar to the previous, but now a [loose](https://www.kaitotek.com/fi/resources/documentation/concepts/packet-filter#filtering_in_qosium) automatic** filter is generated for the secondary Probe. A loose filter includes only addresses, so all traffic traveling between these addresses will be included. Remember to define the primary Probe's manual filter to be loose as well.
- Default: 240

#### Example

```
[Measurement]
packet_filter_mode=231
```
Only end-point placements of Probes allow the Packet filter to be calculated automatically.

## 3.2. packet\_filter

When [packet\\_filter\\_mode](#page--1-0) is Manual, use this parameter to define the filter. In addition, when using the NAT automatic filtering modes, the primary Probe filter is defined here.

- **Type:** string
- Default: ip

For more information, see [Packet Filters in Qosium.](https://www.kaitotek.com/fi/resources/documentation/concepts/packet-filter)

#### Example

To enable monitoring only for UDP traffic going through ports 6889 or 6890, define this parameter as:

```
[Measurement]
packet_filter=udp port 6889 or udp port 6890
```
 $\bigcap$  If you are running Scopemon in Flow Monitor Measurer mode, the manual filter defined here will be overruled by the filter defined under FlowMonitorMeasurer.

## 4. Senders

Sometimes it is not clear which way the traffic is traveling in the network. In these cases, you need to tell it to Qosium by defining senders manually. See [Direction of Traffic and Senders](https://www.kaitotek.com/fi/resources/documentation/concepts/measurement-topology#direction_of_traffic_and_senders) under concepts section for more information what the senders mean.

In a single-point measurement, you need to define the senders manually if Probe's [placement](#page--1-0) is Off-path.

In a two-point measurement, you need to define the senders manually in the following cases:

- If both Probes are *Off-path*, you need to define senders for both manually.
- If one Probe is Off-path and the other is Within path, you need to define the senders manually for the Offpath Probe.

Otherwise, Qosium defines the senders automatically, and the following parameters in this category are ignored.

#### 4.1. primary\_probe\_senders\_pure\_mac\_method\_enabled

Determines whether the pure MAC method is used for defining primary Probe senders. When enabled, the senders are defined only based on MAC addresses and no other senders settings are required for the primary Probe.

- Values:
	- **true Pure MAC method is used**
	- **False Pure MAC method is not used**
- Default: false

This mode works only if the measured traffic contains Ethernet-like MAC addresses.

## 4.2. primary\_probe\_senders\_eth\_mode

The Ethernet senders mode of the primary Probe.

- Values:
	- 0 Auto-search Use the Ethernet addresses of the device's interfaces as senders.
	- 249 Manual Input sender addresses manually.
	- 250 Inverse definition The senders are defined according to the senders of the secondary Probe.
	- 252 Mask Define the senders manually by using a mask instead of individual addresses.
- Default: 0

#### Example

```
[Measurement]
primary_probe_senders_eth_mode=249
```
## 4.3. primary\_probe\_senders\_eth\_address\_list

The manual Ethernet senders list of the local Probe. Used only when [primary\\_probe\\_senders\\_eth\\_mode](#page--1-0) is set to *manual* or *mask* mode.

#### Example (Manual mode)

```
[Measurement]
primary_probe_senders_eth_address_list/size=2
primary_probe_senders_eth_address_list/1/address=12:34:56:78:9a:bc
primary_probe_senders_eth_address_list/2/address=12:34:56:78:9a:bd
```
## 4.4. primary\_probe\_senders\_ipv4\_mode

The IPv4 senders mode of the primary Probe.

- Values:
	- $\overline{0}$  Auto-search Use the IPv4 addresses of the device's interfaces as senders.
	- 249 Manual Input sender addresses manually.
	- 250 Inverse definition The senders are defined according to the senders of the secondary Probe.
	- 252 Mask Define the senders manually by using a network mask instead of individual addresses.
- Default: 0

#### Example

```
[Measurement]
primary_probe_senders_ipv4_mode=252
```
When using the Inverse definition or Pure MAC method, the Packet filter cannot be calculated automatically.

## 4.5. primary\_probe\_senders\_ipv4\_address\_list

The manual IPv4 senders list of the local Probe. Used only when [primary\\_probe\\_senders\\_ipv4\\_mode](#page--1-0) is set to Manual or Mask mode.

#### Example (Mask mode)

```
[Measurement]
primary_probe_senders_ipv4_address_list/size=1
primary_probe_senders_ipv4_address_list/1/address=192.168.1.0
primary_probe_senders_ipv4_address_list/1/value=255.255.255.0
```
## 4.6. primary\_probe\_senders\_ipv6\_mode

The IPv6 senders mode of the primary Probe.

- Values:
	- 0 Auto-search Use the IPv6 addresses of the device's interfaces as senders.
	- 249 Manual Input sender addresses manually.
	- 250 Inverse definition The senders are defined according to the senders of the secondary Probe.
	- 252 Mask Define the senders manually by using a network mask instead of individual addresses.
- Default: 0

#### Example

```
[Measurement]
primary_probe_senders_ipv6_mode=249
```
When using the Inverse definition or Pure MAC method, the Packet filter cannot be calculated automatically.

## 4.7. primary\_probe\_senders\_ipv6\_address\_list

The manual IPv6 senders list of the local Probe. Used only when [primary\\_probe\\_senders\\_ipv6\\_mode](#page--1-0) is set to Manual or Mask mode.

#### Example (Manual mode)

```
[Measurement]
primary_probe_senders_ipv6_address_list/size=1
primary_probe_senders_ipv6_address_list/1/address=fe80:12ab:c839:8df9::1
```
## 4.8. secondary\_probe\_senders\_pure\_mac\_method\_enabled

Determines whether the pure MAC method is used for defining secondary Probe senders. When enabled, the senders are defined only based on MAC addresses and no other senders settings are required for the secondary Probe.

- **values:** 
	- **true Pure MAC method is used**

#### **False - Pure MAC method is not used**

Default: false

This mode works only if the measured traffic contains Ethernet-like MAC addresses.

This parameter has no effect when the secondary Probe is disabled

#### 4.9. secondary\_probe\_senders\_eth\_mode

The Ethernet senders mode of the secondary Probe.

- Values:
	- 0 Auto-search Use the Ethernet addresses of the device's interfaces as senders.
	- **249 Manual Input sender addresses manually.**
	- 250 Inverse definition The senders are defined according to the senders of the secondary Probe.
	- 252 Mask Define the senders manually by using a network mask instead of individual addresses.
- Default: 250

#### Example

```
[Measurement]
secondary_probe_senders_eth_mode=252
```
This parameter has no effect when the secondary Probe is disabled

#### 4.10. secondary\_probe\_senders\_eth\_address\_list

The manual Ethernet senders list of the secondary Probe. Used only when [secondary\\_probe\\_senders\\_eth\\_mode](#page--1-0) is set to manual or mask.

#### Example (Mask)

```
[Measurement]
secondary_probe_senders_eth_address_list/size=1
secondary_probe_senders_eth_address_list/1/address=12:34:56:78:9a:00
secondary_probe_senders_eth_address_list/1/value=ff:ff:ff:ff:ff:00
```
This parameter has no effect when the secondary Probe is disabled

### 4.11. secondary\_probe\_senders\_ipv4\_mode

The IPv4 senders mode of the secondary Probe.

- Values:
	- 0 Auto-search Use the IPv4 addresses of the device's interfaces as senders.
	- 249 Manual Input sender addresses manually.
- 250 Inverse definition The senders are defined according to the senders of the secondary Probe.
- 252 Mask Define the senders manually by using a network mask instead of individual addresses.
- Default: 250

```
[Measurement]
secondary_probe_senders_ipv4_mode=249
```
When using the Inverse definition or Pure MAC method, the Packet filter cannot be calculated automatically.

This parameter has no effect when the secondary Probe is disabled

### 4.12. secondary\_probe\_senders\_ipv4\_address\_list

The manual IPv4 senders list of the secondary Probe. Used only when [secondary\\_probe\\_senders\\_ipv4\\_mode](#page--1-0) is set to Manual or Mask.

#### Example (Manual)

```
[Measurement]
secondary_probe_senders_ipv4_address_list/size=3
secondary_probe_senders_ipv4_address_list/1/address=10.0.0.1
secondary_probe_senders_ipv4_address_list/2/address=10.0.0.4
secondary_probe_senders_ipv4_address_list/3/address=10.0.0.12
```
This parameter has no effect when the secondary Probe is disabled

## 4.13. secondary\_probe\_senders\_ipv6\_mode

The IPv6 senders mode of the secondary Probe.

- Values:
	- $\blacksquare$  0 Auto-search Use the IPv6 addresses of the device's interfaces as senders.
	- 249 Manual Input sender addresses manually.
	- 250 Inverse definition The senders are defined according to the senders of the secondary Probe.
	- 252 Mask Define the senders manually by using a network mask instead of individual addresses.
- Default: 250

#### Example

```
[Measurement]
secondary_probe_senders_ipv6_mode=252
```
When using the Inverse definition or Pure MAC method, the Packet filter cannot be calculated automatically.

This parameter has no effect when the secondary Probe is disabled

## 4.14. secondary\_probe\_senders\_ipv6\_address\_list

The manual IPv6 senders list of the secondary Probe. Used only when [secondary\\_probe\\_senders\\_ipv6\\_mode](#page--1-0) is set to Manual or Mask.

#### Example (Mask)

```
[Measurement]
secondary_probe_senders_ipv6_address_list/size=1
secondary_probe_senders_ipv6_address_list/1/address=fe80:1234:5678::0
secondary_probe_senders_ipv6_address_list/1/value=ffff:ffff:ffff::0
```
This parameter has no effect when the secondary Probe is disabled

## 5. Measurement Details

## 5.1. averaging\_interval

Determines how often quality is measured for the ongoing measurement. Lower value gives more detailed results and consumes more resources. A higher value gives smoother values.

- Unit: milliseconds
- Precision: integer
- **Minimum: 50**
- Default: 1000

 $(i)$  If you are seeking packet-level resolution for the statistics, do not try to do it by decreasing Averaging interval. Instead, consider using Packet QoS Statistics

#### Example

To make Scopemon collect quality results twice per second (i.e., every 500 ms), define this parameter as:

```
[Measurement]
averaging_interval=500
```
## 5.2. packet\_id\_method

This parameter defines how Probes identify packets during a measurement. The mode Automatic is the recommended one.

See Qosium Scope's [Packet Identification Method](https://www.kaitotek.com/fi/resources/documentation/scope/measurement-control/measurement-tab#packet_capture_settings-packet_identification_method) for more details of this parameter.

- Values:
	- **10 Automatic Qosium selects the method from the options below based on the measurement** scenario.
	- 50 IPv4 ID Field Qosium uses the *Identification field* in the IPv4 header for packet identification.
- 60 RTP Sequence Number Qosium uses the *Sequence number field* in the RTP header for packet identification.
- 100 Payload-Based ID Qosium calculates the identification based on the packet payload. If a packet has no payload, IP4 ID Field, when present, is used.
- **110 Extended Payload-Based ID Qosium calculates the identification based on the packet payload,** including some parts of the transport layer header.
- **120 Pure Payload-Based ID This is a very similar method with Payload-Based ID, but packets without** payload are just ignored from QoS calculation.
- 200 NAT bypasser + Payload based ID Operates as *Payload-Based ID* but with NAT bypasser functionality enabled.
- 210 NAT Bypasser + Pure Payload Based ID Operates as Pure Payload-Based ID but with NAT bypasser functionality enabled.
- Default: 10

```
[Measurement]
packet_id_method=50
```
## 5.3. packet\_loss\_timer

This parameter defines how long to wait for a packet before considering it lost. Thus, selecting a small value may cause delayed packets to be considered lost even though they would later arrive at the destination. The Automatic setup is recommended for most use cases.

- Unit: milliseconds
- **Precision: integer**
- Special value: 0 Automatic
- Minimum: 1
- Default: 0

#### Example

To allow packet delay up to 2 seconds, define this parameter as:

```
[Measurement]
packet_loss_timer=2000
```
Keep this at least on the same level as the Averaging Interval, unless you are using a long Averaging Interval (> 5 s).

 $(i)$  If your measured application has strict delay limits that you wish to take into account in the measurement, do not try to use this parameter to turn delayed packets into packet loss. Instead, use pk\_delay\_threshold parameter to calculate exactly the number of packets that experience higher delay than the set threshold.

## 5.4. pk\_delay\_threshold

Packets with a delay above this threshold are counted in [QoS Statistics: Th. ex. delay pkts.](https://www.kaitotek.com/fi/resources/documentation/overview/result-types#average_results-qos_statistics)

Precision: integer

- **Unit:** microseconds
- Minimum: 0
- Default: 100000

To count packets that have a delay of 500 ms (500000 μs), define this parameter as:

```
[Measurement]
pk_delay_threshold=500000
```
## 5.5. pk\_jitter\_threshold

Packets with a jitter above this threshold are counted in [QoS Statistics: Th. ex. jitter pkts.](https://www.kaitotek.com/fi/resources/documentation/overview/result-types#average_results-qos_statistics)

- **Precision: integer**
- **Unit:** microseconds
- **Minimum: 0**
- Default: 100000

#### Example

To count packets that have a jitter of 100 ms (100000 μs), define this parameter as:

[Measurement] pk\_jitter\_threshold=100000

### 5.6. use\_promiscuous\_mode

Promiscuous mode allows the detection of incoming traffic that is not directed to the selected network interface. This scenario is common when capturing mirrored traffic, e.g., from a switch.

- Values:
	- true Allow detection of all incoming traffic
	- **false Allow detection of incoming traffic destined only for this interface**
- Default: true

#### Example

To disable detection of traffic not designated to the network interface, define this parameter as:

```
[Measurement]
use_promiscuous_mode=false
```
## 6. QoE Averaging

When using QoE methods, it is recommended to use averaging because it resembles better how humans perceive connection quality.

#### 6.1. use\_qoe\_swa

Enable or disable sliding window averaging (SWA) for quality estimates.

- Values:
	- **true Enable SWA**
	- false Disable SWA
- Default: true

#### Example

```
[Measurement]
use_qoe_swa=true
```
### 6.2. use\_qoe\_wma

Enable or disable weighted moving averaging (WMA) for quality estimates.

- **Values:** 
	- **true Enable WMA**
	- false Disable WMA
- Default: true

#### Example

[Measurement] use\_qoe\_wma=false

## 6.3. qoe\_swa\_window\_size

SWA window size.

- **Precision: Unsigned integer**
- **Unit: Averaging samples**
- **Minimum: 0**
- Default: 5

#### Example

```
[Measurement]
qoe_swa_window_size=2
```
## 6.4. qoe\_wma\_weight\_newest

- Weight of the newest sample in WMA.
- **Precision: Real number** 
	- $\blacksquare$  Minimum:  $0.0$
	- $\blacksquare$  Default: 0.5

#### Example

[Measurement] qoe\_wma\_weight\_newest=1.0

## 7. Results

## 7.1. get\_average\_results

Enable reception of average results during measurement.

- Values:
	- **true Gather average results from the primary Probe**
	- **false Do not gather average results**
- Default: true

This setting was introduced in Scopemon version of 1.6.0.0->.

## 7.2. get\_flow\_results

Enable reception of flow results during measurement.

- Values:
	- **true Gather flow results from the primary Probe**
	- false Do not gather flow results
- Default: false

This setting was introduced in Scopemon version of 1.6.0.0->.

## 7.3. get\_packet\_results

Enable reception of packet results during measurement. In a single-point measurement, the results include information of every packet matching the measurement filter. In a two-point measurement, also the QoS statistics (delay and jitter) are received for every single packet matching the measurement filter.

- Values:
	- **true Gather packet results**
	- **false Do not gather packet results**
- Default: false

I÷ This setting was introduced in Scopemon version of 1.6.0.0->. A lot of results data is received when measuring traffic with a high data rate.

### 7.4. get\_secondary\_probe\_average\_results

Enable reception of single-point average statistics from the secondary Probe during measurement.

- Values:
	- **true Gather average results from the secondary Probe**
	- false Do not gather average results from the secondary Probe
- Default: false

### 7.5. use\_results\_distribution

Enable or disable result distribution directly from primary Probe to external result receivers.

- Values:
	- **E** true Enable result distribution
	- **False Disable result distribution**
- **Default: false**

## 7.6. results distribution destinations

Qosium Probe can send measurement results to additional receivers during measurement. These receivers must be running the Qosium server, such as Qosium Storage.

- **Type: Array**
- **Fields:** 
	- **address The IPv4 address of the receiver**
	- port The port number of the receiver

#### Example

To send Qosium results to destinations 127.0.0.1:7700 and 192.168.1.3:7710, define this parameter as:

```
[Measurement]
use_results_distribution=true
results distribution destinations/size=2
results_distribution_destinations/1/address=127.0.0.1
results_distribution_destinations/1/port=7700
results_distribution_destinations/2/address=192.168.1.3
results_distribution_destinations/2/port=7710
```
## 7.7. write\_average\_results

When true, average measurement results are written in a file. The filename has the format "averages\_[suffix].txt", and new measurements are appended to the file. This setting overrides [get\\_average\\_results](#page--1-0).

- Values:
	- **true Results are written in a file**
	- **false Results are not written in a file**
- **Default: false**

#### Example

[Measurement] write\_average\_results=true

## 7.8. write\_flow\_results

When true, flow measurement results are written in a file. The filename has the format "flows\_[suffix].txt"; new measurements are appended to the file. This data only contains the flow map detected during the measurement. This setting overrides [get\\_flow\\_results.](#page--1-0)

- **Values:** 
	- $\blacksquare$  true Results are written in a file
	- **false Results are not written in a file**
- **Default: false**

#### Example

```
[Measurement]
write_flow_results=true
```
## 7.9. write\_packet\_results

When true, packet measurement results are written in a file. In the single-point measurement scenario, the filename has the format "pk\_info[suffix].txt". In a two-point measurement, two files are generated, and the filenames have the format pk\_qosDL[suffix].txt and pk\_qosUL[suffix].txt. Results from new measurements are appended to the file. This setting overrides [get\\_packet\\_results](#page--1-0).

- **Values:** 
	- $\blacksquare$  true Results are written in a file
	- **False Results are not written in a file**
- Default: false

#### Example

```
[Measurement]
write_packet_results=true
```
In Scopemon versions of 1.6.0.0->, this setting also comprises the deprecated write\_absolute\_results .

## 7.10. write\_absolute\_results (deprecated)

When true, Packet QoS measurement results are written in a file. Two files are generated, and the filenames have format pk\_qosDL[suffix].txt and pk\_qosUL[suffix].txt, and new measurements are appended to the files.

- Values:
	- $\blacksquare$  true Results are written in a file(s)
	- $\blacksquare$  false Results are not written in a file(s)

#### **Default: false**

#### Example

```
[Measurement]
write_absolute_results=true
```
This setting is deprecated in Scopemon versions of 1.6.0.0-> and is replaced by the setting write\_packet\_results&nbsp.

## 7.11. write\_multiple\_files

When true, measurement results are written to multiple files. By default, one file is created for each day. For configuring multiple file writing frequency, see [write\\_date\\_code\\_format](#page--1-0).

- Values:
	- **true Results are written in multiple files**
	- **False All results are written in a single file**
- Default: false

#### Example

```
[Measurement]
write_average_results=true
write flows=true
write_multiple_files=true
```
This settings has effect only when write absolute results, write average results, write flow results, and/or write\_packet\_results is set to true.

### 7.12. write\_date\_code\_format

Date code format governs the frequency of file creation when write\_multiple\_files. Whenever Scopemon detects a change in the date code, it automatically triggers new result files. A timestamp with this date code is then appended to the filename.

- **Type:** string
- Default: yyyyMMdd

#### Example

To write results every hour, define this parameter as:

```
[Measurement]
write_multiple_files=true
write_date_code_format=yyyyMMdd-hh
```
## 7.13. write\_filename\_suffix

File suffix string when forming a filename for measurement result files.

- **Type: string**
- **Default: Empty**

If defined for example as "test", filenames will begin with the suffix and underscore, e.g. averages\_test.txt.

```
[Measurement]
write_average_results=true
write_filename_suffix=test
```
臼 This settings has effect only when write\_absolute\_results, write\_average\_results, write\_flow\_results, and/or write\_packet\_results is set to true.

## 7.14. write\_path

Set to override the path where measurement result files are stored. Use  $/$  as the directory separator.

- **Type:** string
- **Default: Scopemon root directory**

#### Example

[Measurement] write\_path=c:/temp

This settings has effect only when write\_absolute\_results, write\_average\_results, write\_flow\_results, and/or write\_packet\_results is set to true.

## 8. Glossary

#### Network Address Translation

A technique for remapping an IP address space

[Wikipedia article on Network Address Translation](https://en.wikipedia.org/wiki/Network_address_translation)

#### User Datagram Protocol

A simple, fast, unreliable transport protocol.

#### Real-time Transport Protocol

A transport protocol for applications with real-time constraints, such as video streams, VoIP, and remote control.